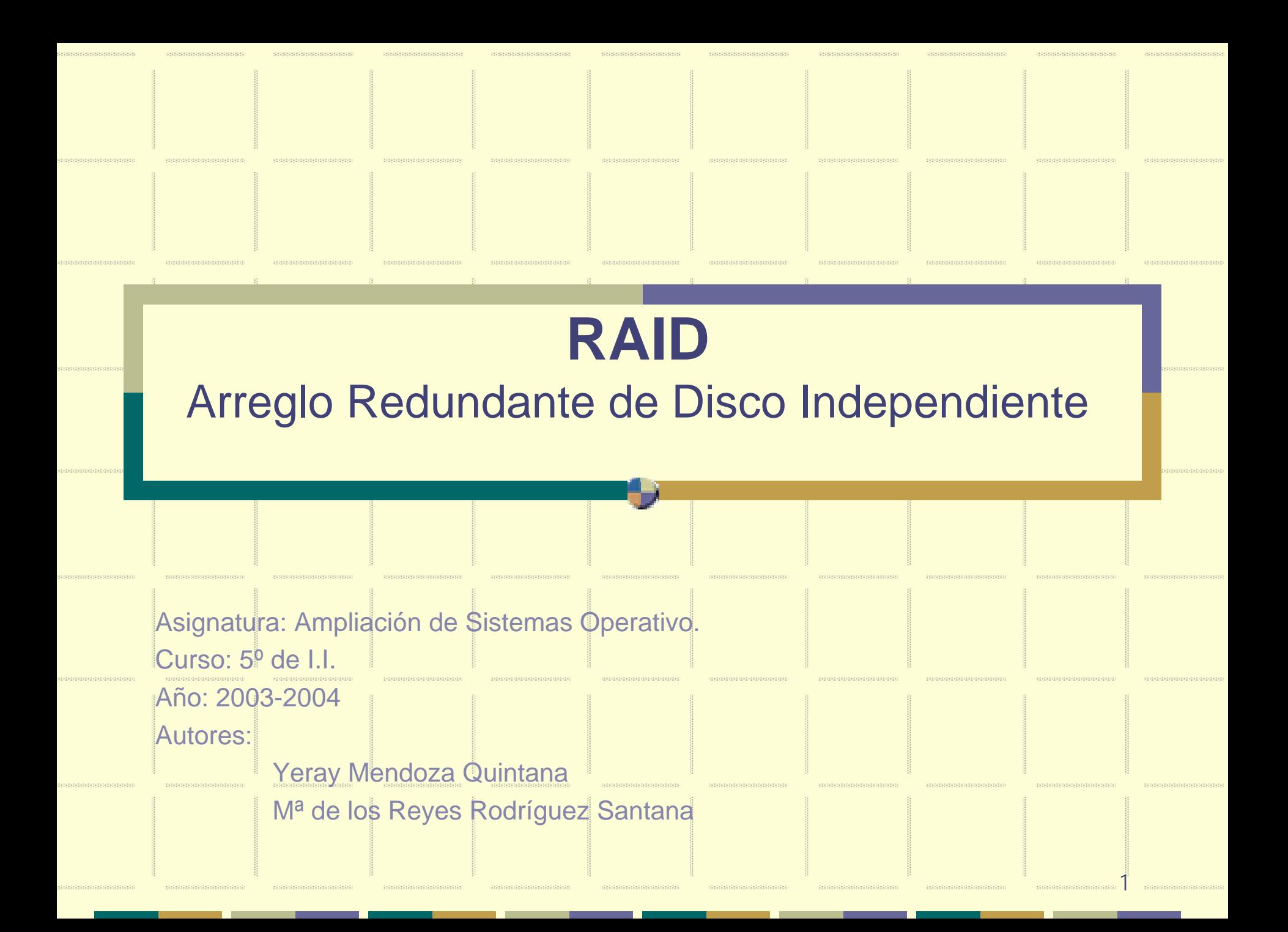

## ¿En qué consiste RAID?

<u> ELECTRONICA DE LA PO</u>

ararararararararara

<u> Englandskapen</u>

<u> Kacacacacacacaca</u>

- RAID se basa en la combinación de múltiples unidades de disco pequeñas y baratas que se agrupan en un conjunto de discos para llevar a cabo acciones que no se pueden realizar con unidades grandes y costosas.
- RAID es el método que se usa para expandir información en diversos discos utilizando técnicas como *el vaciado del disco* (RAID Nivel 0), la *creación de réplicas del disco* (RAID nivel 1) y el *vaciado del disco con paridad* (RAID Nivel 5) para obtener redundancia, menos latencia y/o aumentar el ancho de banda para leer o escribir en discos y maximizar así la posibilidad de recuperar información cuando el disco duro no funciona.

## ¿En qué consiste RAID?

RAID está basado en el concepto de que los datos tienen que distribuirse en cada conjunto de discos de manera consistente.

xeserxessessesses

- Para ello, los datos se rompen en pedazos o grupos de datos con un tamaño que varía normalmente entre 32K y 64K aunque se pueden usar otros tamaños.
- Cada grupo de datos se escribe en el disco duro según el nivel de RAID. Cuando se leen los datos, se invierte el proceso de manera que parece que existan muchas unidades de disco en una sola.

## Quién debe usar RAID

manananan

- Cualquier persona que necesite tener a mano grandes cantidades de ۰ datos, como por ejemplo un administrador de sistemas.
- Entre otros beneficios, se incluyen los siguientes: ۰
	- 9 Mayor velocidad

ESTERE STATISTICS.

- $\checkmark$  Mayor capacidad de almacenamiento usando un solo disco virtual.
- $\checkmark$  Disminución del impacto del fallo de un disco.

## Hardware y Software RAID

ng ang pagpang

Existen dos posibilidades de usar RAID: ۰ hardware RAID o software RAID.

a urang pangang

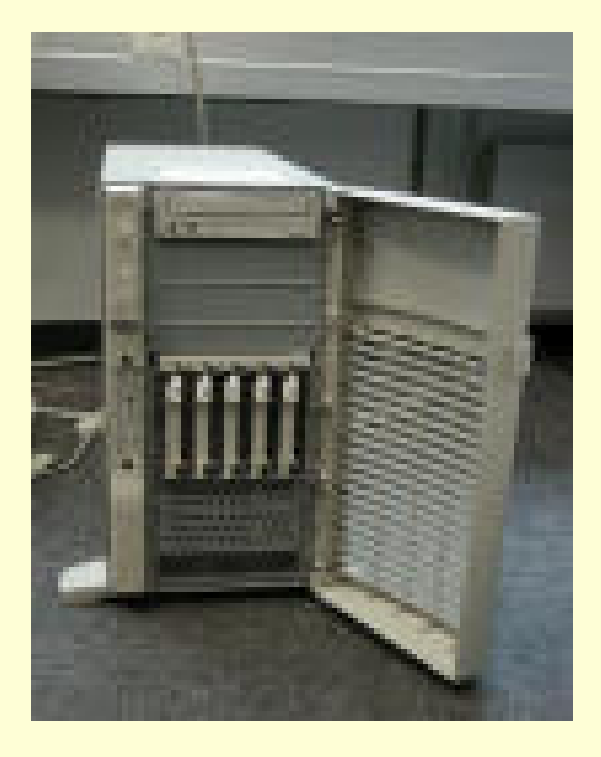

saaaaaaaaaa

## Hardware RAID

n ar an an an an an an

saasaasaa

ARAR ARAR ARAR ARAR I

- El sistema basado en el hardware gestiona el subsistema independientemente de la máquina y presenta a la máquina un único disco por conjunto de discos RAID.
- Los discos se conectan a la controladora RAID hardware.  $\bullet$
- $\bullet$ En el manejador de la controladora se define el nivel y modo de funcionamiento del RAID.
- Tienen lectura escritura en paralelo. Memoria caché para lectura escritura.

## Software RAID

- El software RAID implementa los diversos niveles de RAID en el código del kernel (dispositivo de bloque).
- Ofrece la solución más barata ya que las tarjetas de controladores de ٠ disco o los chassis "hot-swap" son bastante caros. (permite quitar un disco duro sin tener que apagar el ordenador) no son requeridos.
- El software RAID también funciona con discos IDE más baratos así $\bullet$ como también con discos SCSI.
- Con los CPUs rápidos de hoy en día, el rendimiento del software RAID  $\bullet$ aumenta considerablemente con respecto al hardware RAID.

## Software RAID

12KBREKBREKBREKBREK

- A continuación se muestra una lista de las principales funciones: ۰
	- $\checkmark$  Proceso de reconstrucción de subprocesos.
	- 9 Configuración basada en el kernel.

Malaysia Salawa Salawa

1971 ALAN ALAN STI

- $\checkmark$  Portabilidad de los conjuntos de discos entre máquinas Linux sin reconstrucción.
- $\checkmark$  Reconstrucción de los conjuntos de discos con el uso de los recursos que no se usan del sistema.
- $\checkmark$  Soporte para las unidades de disco en las que se pueden hacer cambios "en caliente" (hot-swappable).
- √ Detección automática de CPU con el objetivo de obtener beneficios de las mejoras de CPU.

EURIKEURIKUKEURUKEU

<u>enguaran perguaran </u>

iono nono popono non

- RAID soporta varias configuraciones, entre las que se incluyen los ۰ niveles 0, 1, 4, 5 y lineal.
- Estos tipos RAID se definen de la manera siguiente: $\bullet$

13434343434343434343

atalatalalalatatalata)

78788888888888888888888

anapangnanananan

 $\bullet$ • Nivel 0 — Los datos se rompen en trozos (STRIPED) y se escriben alternadamente en los discos que forman parte del conjunto, lo que permite un alto rendimiento de E/S, no proporciona redundancia. La capacidad total es igual al número de discos multiplicado por la capacidad del menor.

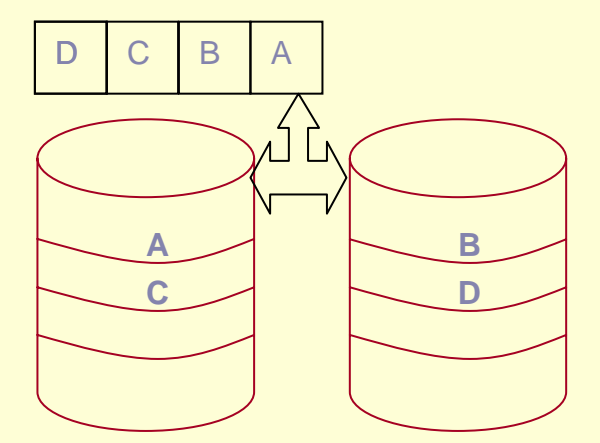

stereneren erretenen

arapara marapara se

(A) DA DINA KATA DA DA

 $\bullet$ • Nivel 1 — Dos o mas discos trabajan en espejo (MIRROW), toda la información se graba clonada en los discos. El usuario solo ve un disco lógico.

Ofrece una gran fiabilidad de los datos y mejora el rendimiento de las aplicaciones de lectura intensa sólo que a un precio bastante alto, la capacidad total es la de un disco

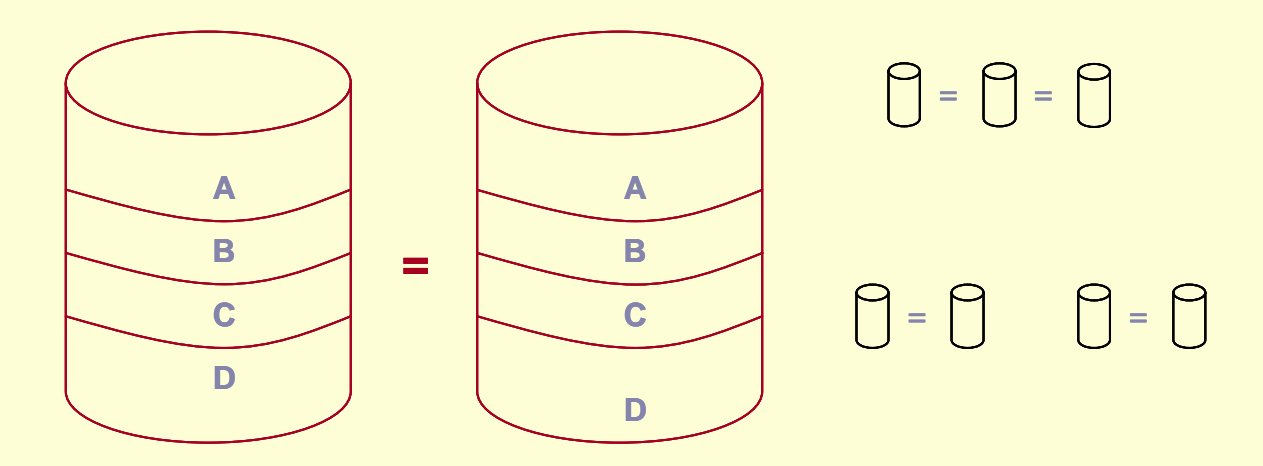

**STATISTICS IN THE STATISTICS** 

187187167167267167267167167

 $\bullet$ • Nivel 4 — Su uso no es frecuente.

tara ta ta ta tara ta ta tar

Basa su seguridad calculando la paridad de los datos y utiliza un disco para guardar la paridad.

Su inconveniente, gasta un disco y este limita la velocidad del sistema.

La paridad se utiliza para reconstruir los datos en caso de deterioro.

Linux lo implementa como Raid5.

<u> 1780 ar an comhann an C</u>

taren arabar aran aran a

 $\bullet$ • Nivel 5 — Discos independientes con paridad distribuida.

**REPORT OF STATISTICS** 

- Es la versión mejorada de Raid 4, para obtener redundancia, menos latencia y/o aumentar el ancho de banda para leer o escribir en discos y maximizar así la posibilidad de recuperar información cuando el disco duro no funciona.
	- Es muy utilizado.

.<br>Santa da ta ta ta ta ta ta ta

- Basa su seguridad en el cálculo de la paridad de los datos.
- Los datos se distribuyen entre los discos de la matriz.
- La paridad se almacena entre todos los discos de la matriz, por lo que no existe la limitación de velocidad del tipo 4.

13Linux soporta este nivel tanto en hardware como en software.

<u> gregoriania</u>

aran aran aran aran aran ara

a na ang ang nang ng ng

- $\bullet$  La capacidad es la suma de capacidades de todos los discos menos las particiones dedicadas a almacenar la paridad.
- $\bullet$ El manejador es mas complicado.

<u> ELECTRONICO</u>

 $\bullet$ Mayor complejidad a la hora de recuperar los datos.

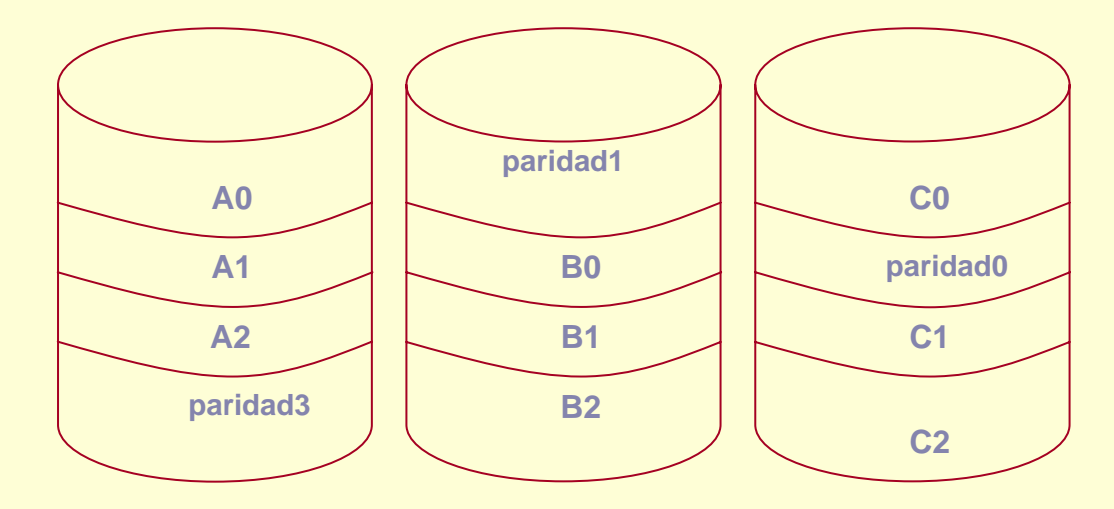

<u> England Alberta (</u>

 $\bullet$ • Lineal RAID — Concatena varios discos o trozos de discos físicos para crear una sola unidad lógica mayor.

No existe redundancia de los datos.

KIRIKIKIKIKIKIKIKIK

La capacidad de almacenamiento del nivel lineal es igual a la capacidad de las particiones miembro del software RAID.

riscunatumis

- El Software RAID puede configurarse durante la instalación gráfica de Red Hat Linux o durante una instalación de inicio rápido (kickstart).
- Ahora explicaremos como configurar el software RAID durante la ۰ instalación, usando la interfaz Disk Druid.

<u> gazan azaran azar azar</u>

- ۰ Antes de poder crear un dispositivo RAID, lo primero es crear las particiones RAID, usando las siguientes instrucciones paso a paso:
- $\checkmark$  1. En la pantalla Configuración de la partición del disco, seleccione Partición manual con Disk Druid.
- $\checkmark$ 2. En Disk Druid, elija Nuevo para crear una nueva partición.
- $\checkmark$  3. No le será posible introducir un punto de montaje (deberá poder hacer esto una vez que haya creado el dispositivo RAID).
- $\checkmark$  4. Seleccione software RAID desde el menú Tipo de sistema de archivos.

**ELECTRON STATES** 

<u>manamana</u>

teateateateateateateatea

ananananan

<u> Mantantantantan Kantantan</u>

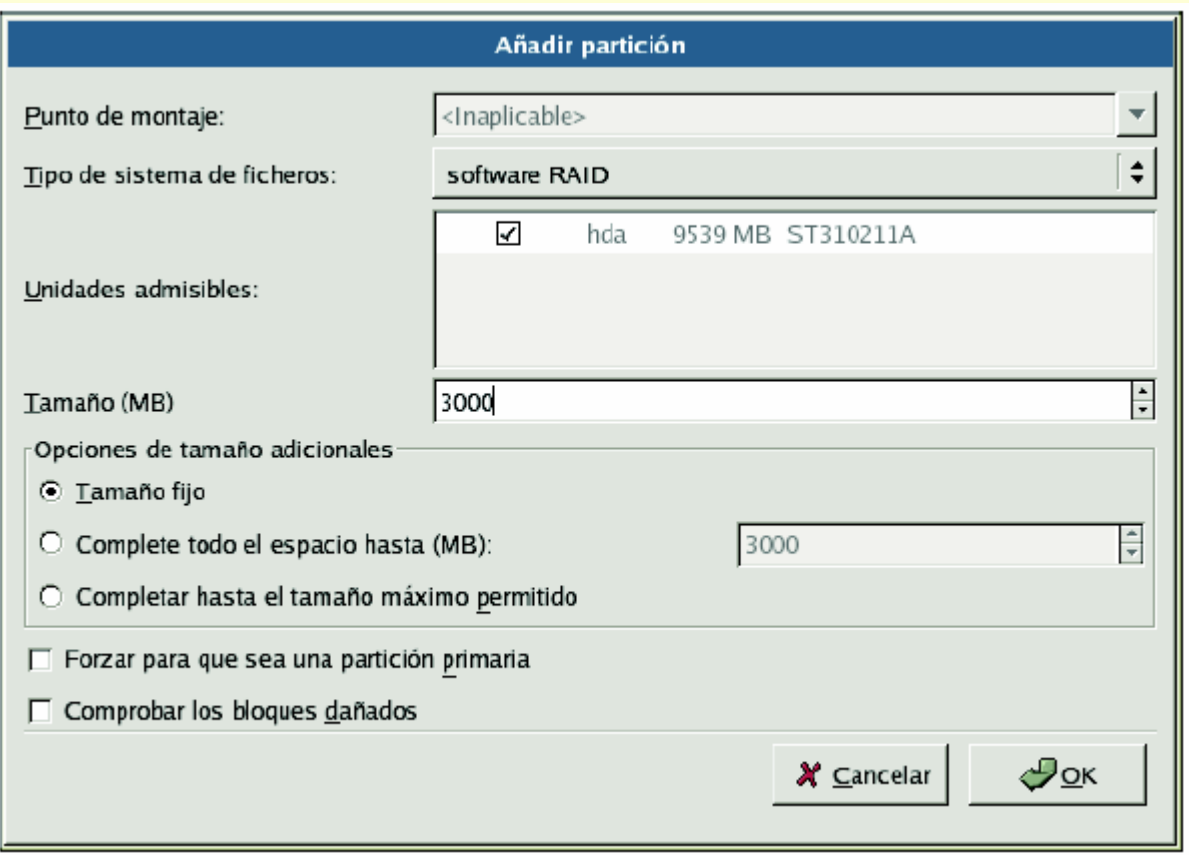

energien in der gebieden

anaan sanaan

545555455455

<u>kananananananan</u>

ARAKARAKARAKARAKARA

- $\checkmark$  5. Para Unidades admisibles, seleccione el(los) disco(s) donde quiere crear RAID. Si tiene varios discos, todos los discos podrán ser seleccionados desde aquí y deberá anular la selección de los discos que no tengan un arreglo RAID.
- $\sqrt{2}$ 6. Introduzca el tamaño que desea para la partición.
- $\checkmark$  7. Seleccione Tamaño fijo para hacer la partición de un tamaño especificado, seleccione Complete todo el espacio hasta (MB) e introduzca un tamaño en MBs para dar alcance para el tamaño de la partición, o seleccione Completar hasta el tamaño máximo permitido para hacerlo crecer hasta ocupar todo el tamaño disponible en el disco duro. Si hace crecer a más de una partición, éstas compartirán el espacio libre disponible en el disco.
- $\checkmark$  8. Seleccione Forzar para que sea una partición primaria si desea que la partición sea una partición primaria.

<u> graverskaperskap</u>

- $\sqrt{2}$  9. Seleccione Comprobar los bloques dañados si desea que el programa de instalación compruebe los bloques erróneos en el disco duro antes de formatearlo.
- $\checkmark$ 10. Haga click en OK para volver a la pantalla principal.

3535355555555

300 SK RK OK RK OK SK O

Repita estos pasos para crear tantas particiones como necesita para ۰ su configuración RAID. Tenga en cuenta que no todas las particiones tienen porqué ser RAID. Por ejemplo, puede configurar tan sólo la partición /home como un dispositivo RAID por software.

\*\*\*\*\*\*\*\*\*\*\*\*\*\*\*\*\*\*\*\*

**BRANDARASHAN** 

**↓** Una vez que haya creado todas sus particiones como particiones software RAID, siga los pasos siguientes:

arangangangunangan

54554445545

 $\checkmark$  1. Seleccione el botón RAID en la pantalla principal de particionamiento Disk Druid.

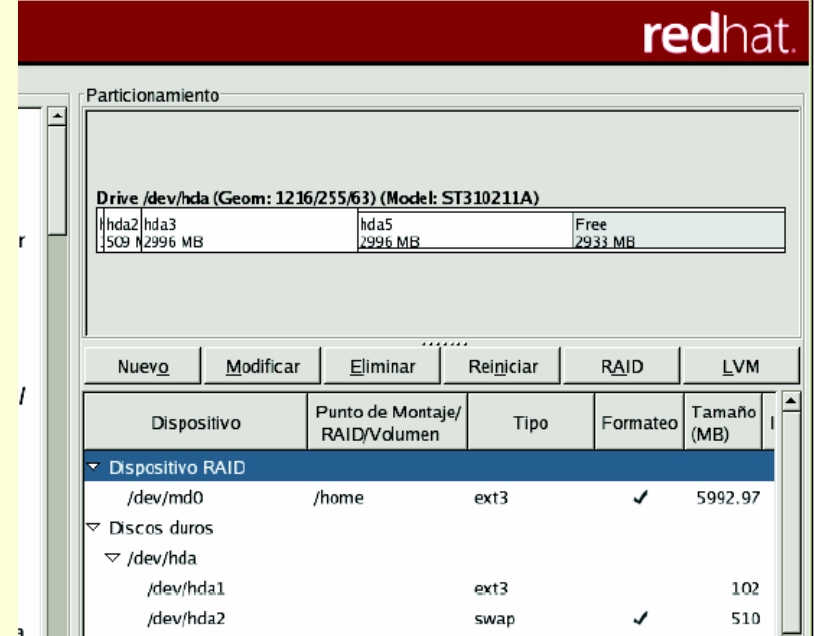

55554555555

53333535353535

<u> andronaman ang pap</u>

**NESERES EXERCISES** 

 $\checkmark$  2. A continuación puede crear un dispositivo RAID.

as surrounds and

<u> gregorienskegregor</u>

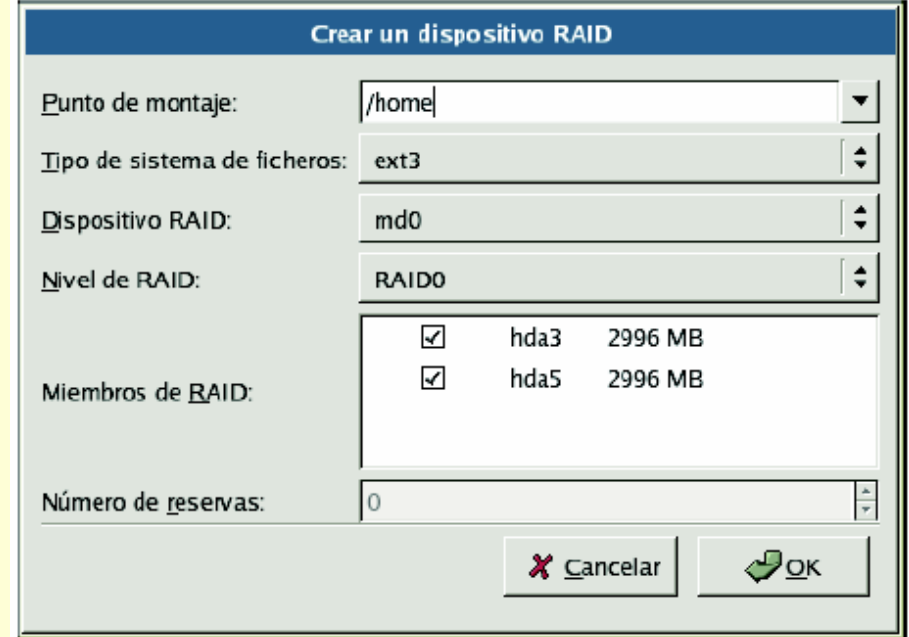

n<br>Matatara dia tanàna matatamata

<u>sistematika ma</u>

 $\checkmark$ 3. Introduzca un punto de montaje.

ciciociciociciocici

<u> Expression and the contract of the contract of the contract of the contract of the contract of the contract of the contract of the contract of the contract of the contract of the contract of the contract of the contract </u>

 $\checkmark$ 4. Seleccione el tipo de sistema de archivos para la partición.

199119999999

- $\sqrt{2}$  5. Seleccione un nombre de dispositivo tal como md0 para el dispositivo RAID.
- $\sqrt{2}$ 6. Escoja el tipo de RAID. Puede elegir entre RAID 0, RAID 1 y RAID 5.
- $\sqrt{2}$  7. Las particiones RAID que acaba de crear aparecerán en la lista Miembros RAID. Seleccione cuáles particiones de éstas deben ser usadas para crear el dispositivo RAID.

asasasasasasasasasasasa

**DEBEREEKBERKBERKEEK** 

5.5.5.5.5.5.5.5.5

<u>kananananan</u>

- $\checkmark$  8. Si está configurando RAID 1 o RAID 5, especifique el número de particiones de repuesto. Si una partición de software RAID falla, la de repuesto será usada automáticamente como reemplazo. Para cada partición de repuesto que desee especificar, deberá crear una partición de software RAID adicional (además de las particiones para el dispositivo RAID). En el paso anterior, seleccione las particiones para el dispositivo RAID y la(s) particion(es) de repuesto.
- $\checkmark$  9. Después de hacer click en OK, el dispositivo RAID aparecerá en la lista Descripción de la unidad. Llegados a este punto, puede continuar con su proceso de instalación. Remítase al Manual de instalación de Red Hat Linux para obtener más información.

#### Comandos del manejador **md** están en **/sbin/**

**BROOKERSERIES** 

<u> EN REILLER FRA</u>

**lsraid** – Muestra información de un dispositivo Raid.

<u> Barbaranan</u>

- **mkraid** Define las matrices que forman el RAID según lo especificado en el fichero **/etc/raidtab**.
- **raidstart** Configura y activa los dispositivos en el núcleo.
- **raidhotadd** Añade dispositivos a la matriz, en ejecución.
- **raidhotremove** Quita dispositivos de la matriz, en ejecución.
- **raidreconf**–Reconfiura la matriz Raid
- **raidstop** – Elimina la matriz.

**Entertententententententent** 

an an an an an

Ejemplo de **/etc/raidtab** # raiddev especifica el nombre del dispositivo de # la matriz RAID**raiddev**  /dev/md2# raid-level especifica el nivel raid-level # nr-raid-disks número de discos de la matriz nr-raid-disks 2# chunk-size tamaño en kilobytes de los trozos o # fragmentos de datos chunk-size 64k # persistent-superblock valor 1, se escribe el superbloque # en todos los dispositivos físicos de la matriz. Es necesario # el valor 1 para arrancar de un dispositivo raid. persistent-superblock 1

<u> Angling ang Anglis (Angling</u>

nanakananananana

and an and an

aranaranana ara-ara-aranananana

#### Ejemplo de **/etc/raidtab**

eran eran eran eran eran er

isiiriitiitiiriiti

nasaran manang man

# nr-spare-disks número de discos de recambio que # puede utilizar el núcleo para reconstruir una matriz # dañada.

BADA BADA BADA BADA BADA

1999199999999

nr-spare-disks 0 # device nombre del dispositivo que se añadirá al raid device /dev/hde2 # raid-disk posición en la matriz comenzando en cero raid-disk 0 device /dev/hdg2 raid-disk 1# posición en la matriz del disco de paridad parity-disk index # device nombre del dispositivo que se añadirá al raid parity-algorithm opcion (left/right-asymmetric, left/right-symmetric

#### Ejemplo de **/etc/raidtab**

arangangan ang pangar

A SAN AN AN AN AN AN

**District State** 

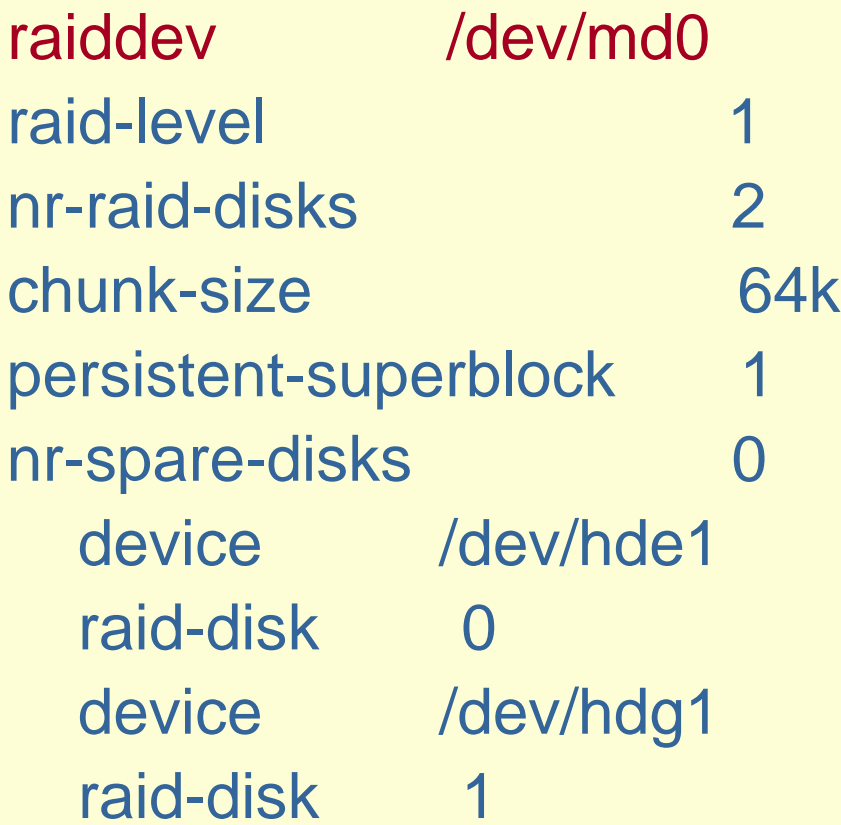

**BOOKS REVOLUTION** 

xanananananananan

<u>Manazarta</u>

**TANK MARKET BERGER** 

## Sistema de Pruebas

rang nang ng ng ng ng ng ng

\*\*\*\*\*\*\*\*\*\*\*\*\*\*\*\*\*\*\*\*\*

Sistema con 5 unidades de disco de 9 GB.

<u> Exterprezidente</u>

- **Primer disco está reservado para la** instalación del sistema operativo y las otras 4 se emplearan para construir las matrices RAID
- **Ejercicios**

secessives concession

\*\*\*\*\*\*\*\*\*\*\*\*\*\*\*\*\*

- $\bullet$ Matriz lineal con los discos 2 y 3
- $\bullet$ RAID nivel 0 discos 2 y 3 y otro RAID nivel 1 con los discos 4 y 5
- Espejo formado por dos matrices RAID de nivel 0
- $\bullet$ RAID nivel 4 (3 info + 1 paridad)
- RAID nivel 5 con 3 discos

#### **Implementación**

reserererereseesseerer

**NEWS ACTIONS AND ALL OF** 

**ICHEILEACHER IER IER IER IER IER** 

#### **← Pasos a seguir:**

aranan propinsi da

<u> Isasacasas ing mga asasa</u>

- Cargar los módulos apropiados del kernel para permitir el soporte del nivel RAID deseado
- Crear una entrada apropiada en el archivo /etc/raidtab

#### Ejemplo de **/etc/raidtab**

raiddev /dev/md0raid-level linear nr-raid-disks 2persistent-superblock 1 chunk-size 64knr-spare-disks 0 device /dev/sdb1 raid-disk 0 device /dev/sdc1 raid-disk 1

<u> ELECTRECECECECEC</u>

ensurasionen 1979.

<u> Externational Company</u>

**PRODUCTION CONTRACT** 

#### **Implementación**

enengroenengenen

- Llegados a este punto podemos preparar los discos para la detección automática y la activación
	- **fdisk: crear particiones en ambos discos de** tipo fd (auto raid)

Definir los dispositivos RAID en el kernel

- Comprobar estado actual (cat /proc/mdstat)
- mkraid /dev/md0
- Comprobar estado (cat /proc/mdstat)

#### **Implementación**

Crear un sistema de ficheros en la matriz

gioriana in considerati

- mke2fs /dev/md0
- Crear un punto de montaje
	- mkdir /raid
- Montar la matriz RAID
	- mount /dev/md0 /raid
	- Comprobar (df)
- **Finalización** 
	- umount /raid
	- $\bullet$ raidstop /dev/md0

El estado de la reconstrucción se observa en **/proc/mdstat.**

Personalities : [raid1] read\_ahead 1024 sectors md3 : active raid1 hde5[0] hdg5[1] 64838208 blocks [2/2] [UU]

md1 : active raid1 hde3[0] hdg3[1] 2048192 blocks [2/2] [UU]

md2 : active raid1 hde2[0] hdg2[1] 10241344 blocks [2/2] [UU]

md0 : active raid1 hde1[0] hdg1[1] 1020032 blocks [2/2] [UU] unused devices: <none>

### **Gestor de Volúmenes Lógicos (LVM)**

- **Permite combinar los discos físicos en** volúmenes lógicos fáciles de administrar y escalables
- Para poder usar LVM es necesario
	- Activar el soporte en el kernel
	- Instalar las utilidades necesarias para configurar/administrar LVM

<u>consultan sububusus</u>

#### **LVM - Conceptos**

<u> DIN DIN DIN DIN DIN</u>

Volúmenes Físicos (Physical Volume): habitualmente un disco duro

anan ang pangang

- Volúmenes de Grupo (Volume Group): es el punto de abstracción más alto en LVM.
	- Define la unión de varios volúmenes físicos y lógicos en una unidad administrativa
	- Sería como un disco duro virtual que puede estar formado por uno o varios discos duros físicos
- Volúmenes Lógicos (Logical Volume): Es el equivalente a una partición en un disco duro

#### **Volúmenes físicos**

<u>turungang ang sa</u>

serangangangangan

#### • pvcreate

1984 MARTIN KARAKARA

- Crear nuevos volúmenes físicos
- $\bullet$  pvscan
	- Mostrar los volúmenes físicos creados

#### • pvdisplay

- Mostrar características de un volumen físico
- pvchange
	- Cambiar los atributos de un volumen físico
- pvmove
	- Para mover los datos a otro volumen físico

#### **Volúmenes de grupo**

1989 - 1989 - 1989 - 1989 - 1989 - 1989 - 1989 - 1989 - 1989 - 1989 - 1989 - 1989 - 1989 - 1989 - 1989 - 1989

#### • vgcreate

tokoslostostostostostost

- Crear nuevos volúmenes de grupo
- **vgscan** 
	- **· Mostrar los volúmenes de grupo creados**
- vgdisplay
	- Mostrar características de un volumen de grupo
- vgremove
	- Eliminar un volumen de grupo
- vgreduce
	- Para eliminar volúmenes físicos de un volumen de grupo
- vgextend
	- Para añadir volúmenes físicos a un volumen de grupo

mananananan

#### **Volúmenes lógicos**

KRISTINING IN KRIST

<u> provoznacional</u>

<u> Para Caracter Caracter</u>

#### • Ivcreate

• Crear nuevos volúmenes lógicos

ESTATOTALISTATIST

- $\bullet$  lyscan
	- Mostrar los volúmenes lógicos creados
- Ivdisplay
	- Mostrar características de un volumen lógico
- **•** Ivremove
	- **Eliminar un volumen lógico**
- Ivreduce
	- Reducir el tamaño de un volumen lógico
- Ivextend
	- Para aumentar el tamaño de un volumen lógico
- Ivrename
	- Renombrar el tamaño de un volumen lógico